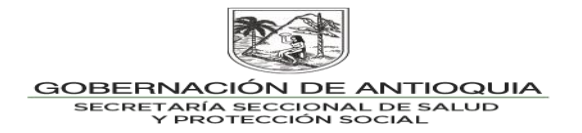

#### **INSTRUCTIVO N°. 2**

#### **PARA: SECRETARIAS DE SALUD MUNICIPALES.**

### **DE: SECRETARIA SECCIONAL DE SALUD Y PROTECCION SOCIAL DE ANTIOQUIA.**

#### **ASUNTO: NOVEDADES SUBSIDIADO MUNICIPIO -BDUA.**

De acuerdo con lo estipulado en la normatividad compuesta por la Resolución 1133 de 2021 y la Resolución 4622 de 2016, por las cuales se establece el reporte de los datos de afiliación al Sistema General de Seguridad Social en Salud; corresponde a los municipios reportar mensualmente a la ADRES las novedades que se presenten en el régimen subsidiado con el ánimo de evitar el pago de UPC en la liquidación Mensual de Afiliados que se publica los 10 primeros días de cada mes a EPS que no hacen presencia en el territorio o de usuarios que fueron afiliados indebidamente, además de mantener una base debidamente depurada

Novedades a reportar por la Entidades Territoriales

**Novedad de fallecidos N09:** con el fin de evitar los pagos indebidos a las EPS; los Entes Territoriales deben realizar las gestiones necesarias estableciendo flujos de información con las EPS-S, la Registraduria Nacional del Estado Civil, IPS, las inspecciones de policía, la Notaria, RUAF modulo fallecido municipio y RUAF modulo fallecidos (OneDrive SSSA), entre otras definidas por los municipios, quienes pueden reportar presuntos fallecidos en el municipio, con el fin de realizar los correspondientes cruces de información y verificar el real estado del afiliado para proceder a informar la novedad de fallecido a la BDUA (Realizar proceso mensual)

#### **Estructura**

Consecutivo de la novedad, Código de Entidad, Tipo de documento afiliado, Número de identificación del afiliado, Primer apellido del afiliado, Segundo apellido del afiliado, Primer nombre del afiliado, Segundo nombre del afiliado, Fecha de nacimiento del afiliado, Código departamento, Código municipio, Código de la novedad, fecha de la novedad,,,,,,,

Ejemplo:

#### **1,EPSS40,CC,801254564,FERNANDEZ,LOPEZ,CLARA,INES,30/03/1998,05,001,N09,01/02/2 018,,,,,,,**

Los fallecidos activos que correspondan al régimen contributivo, el municipio deberá notificarle a la EPS correspondiente y hacer el respectivo seguimiento del retiro en la BDUA; donde valide que hayan sido retirados con N09 (Usuario Fallecido) y no con N13 (Usuario Retirado), ya que este último se consideraría como población sin afiliar al hacer el cruce de base de datos del sisben con la BDUA.

**Novedad de Anulación N15:** Esta novedad solamente la reportarán las entidades territoriales, departamentos con corregimientos a cargo, en el respectivo proceso de actualización de BDUA. La anulación del ingreso se reportará para los afiliados que

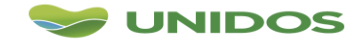

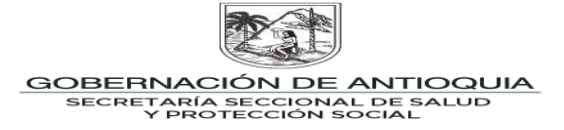

fueron ingresados a la BDUA de manera incorrecta por la EPS en los procesos del mismo mes del reporte.

**E**iemplo

1,ESS024,TI,96011827648,CATAÑO,FLOREZ,WILLINGTON,,18/01/1996,05,890,N15, 27/01/2015,,,,,,,

Fuente:

Formularios de novedades enviados por la EPS semanalmente a los Entes Territoriales, los formularios con las novedades que se presentaron, se validan y radican dichos formularios de novedades, se revisan que las novedades ya fueran validadas en el BDUA y de encontrarse que las novedades no han sido ingresadas se procederá con el reporte de la novedad en el archivo.pak en los casos en que aplique.

**Novedad N13 Retiros por no pertenecer a la EPS:** Se obtiene de los cruces de bases de datos entre los maestros del régimen subsidiado, contributivo, regímenes especial/ excepción, Sisben, listados censales, entre otros definidos por la entidad territorial.

Cada mes como resultados de los cruces de bases de datos se podrán identificar las siguientes novedades a reportar:

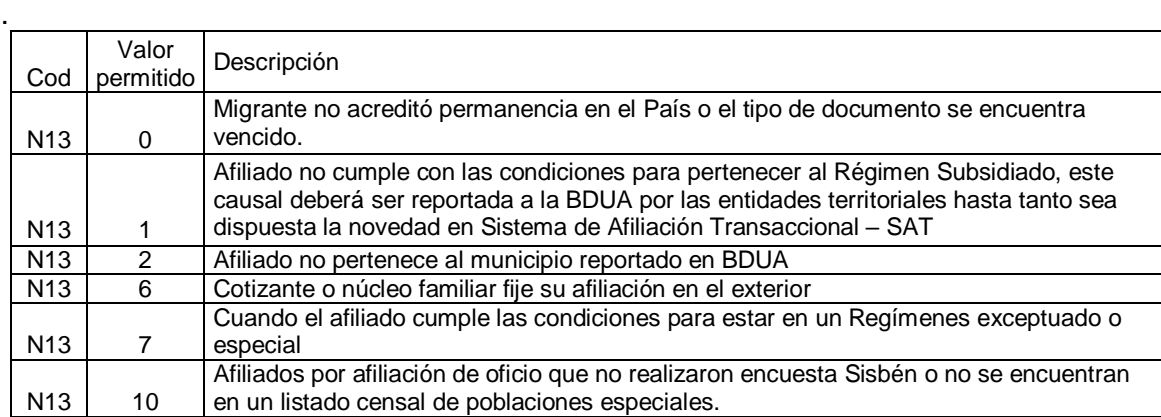

Fuente: cruces de bases de datos para detectar multiafiliaciones con otros regímenes.

#### Ejemplo

1,ESS024,TI,96011827648,CATAÑO,FLOREZ,WILLINGTON,,18/01/1996,05,890,N13, 27/01/2015,0,,,,,

#### **Novedad N21: Tipo De Población Especial: ver video ADRES.**

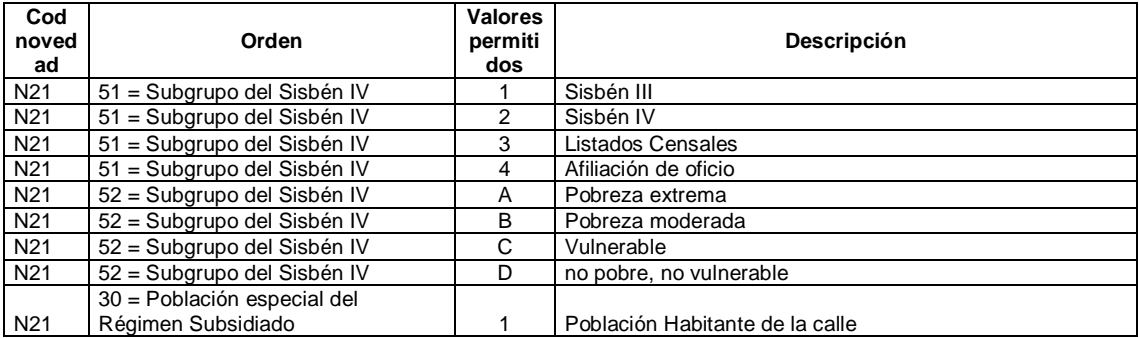

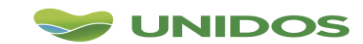

Centro Administrativo Departamental José María Córdova (La Apujarra)<br>Calle 42 B 52 - 106 - Piso 8 - Teléfonos 57 (4) 383 98 02 - Medellín - Colombia

# 交合 GOBERNACIÓN DE ANTIOQUIA<br>SECRETARÍA SECCIONAL DE SALUD<br>Y PROTECCIÓN SOCIAL

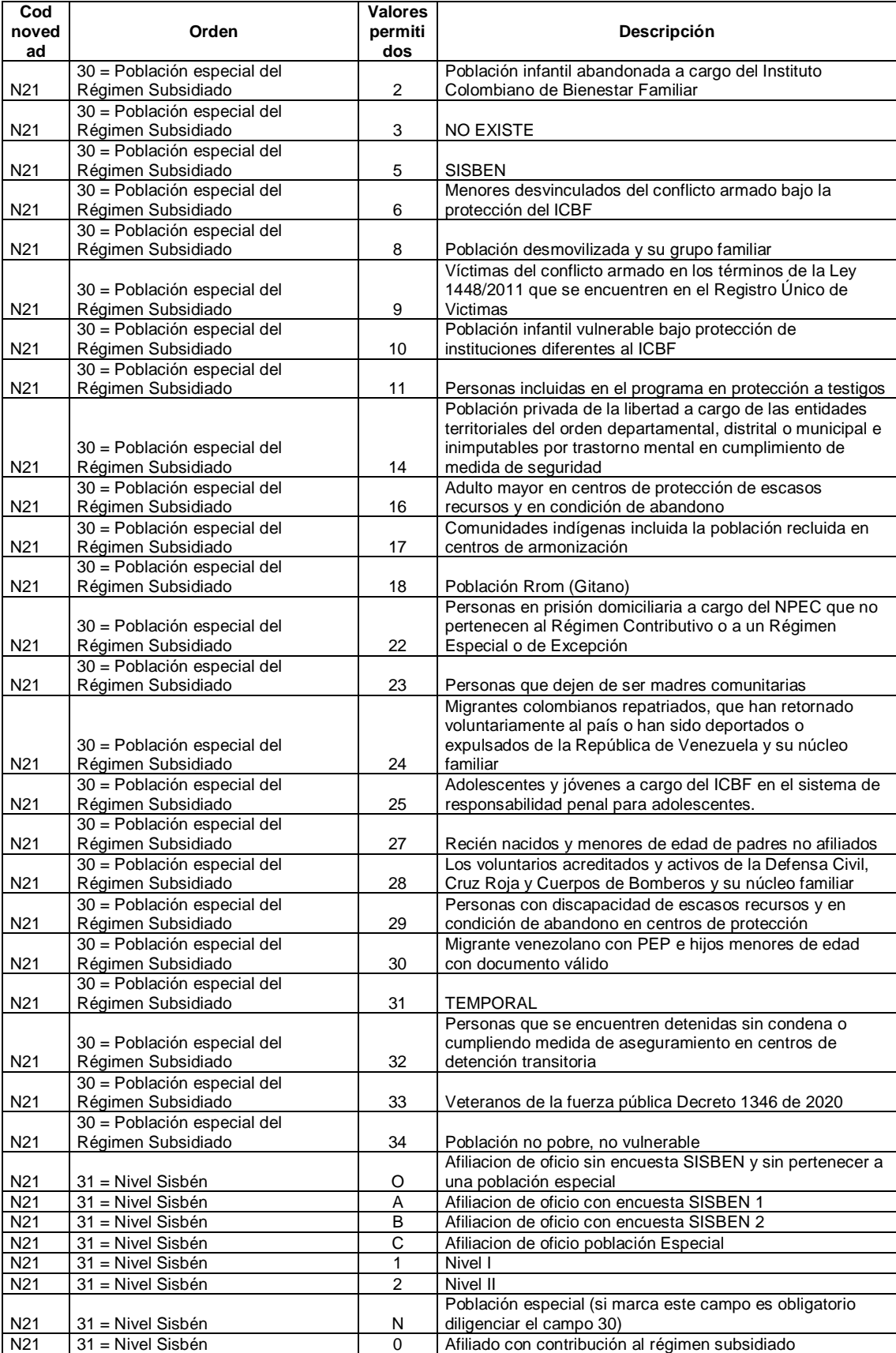

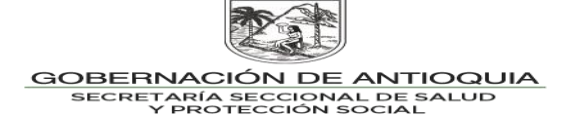

 **Novedad de eliminación de novedad retroactiva** (Seguimiento al archivo de novedades retroactivas N13-opcion 4): Los municipios no envían a la BDUA novedades retroactivas, dado que éstas sólo las envían las EPS a la BDUA, los municipios lo que envían en el archivo.pak en caso de ser necesario es una novedad de anulación a la novedad retroactiva que envió la EPS con anterioridad.

Los registros que se encuentran dentro del archivo consolidadoNR no necesariamente son usuarios que se encuentren cargados actualmente en la BDUA con una determinada EPS. La novedad retroactiva es el reconocimiento de una UPC a la EPS por un periodo anterior.

Ejemplo la EPS afilió un usuario en enero del 2020 y por algún motivo no le cargo en la BDUA para ese mes, en Julio 2020 realiza novedad retroactiva a la BDUA y se le reconoce la UPC de ese mes, así el usuario este cargado hoy con otra EPS.

El Ente Territorial sólo puede realizar novedad de anulación retroactiva a los usuarios que se encuentren relacionados en el archivo consolidadoNR y los periodos a descontar a la EPS sólo corresponderán igualmente a los relacionados en este archivo.

Una de tantas acciones a realizar con estos archivos son:

- Verificar que el periodo señalado en el archivo NR coincida con la fecha de afiliación del formulario físico.
- Solicitar a la ESE Municipal la base de datos que la EPS envió de acuerdo al contrato, sea por cápita o evento, hacer cruce de base de datos para identificar si coinciden usuarios en ambos archivos.
- Solicitar los RIPS a la ESE municipal del periodo a evaluar e identificar si coinciden usuarios en ambos archivos.
- Solicitar a la EPS la certificación de prestación de servicios de salud para el usuario en el periodo a evaluar para lo concerniente al segundo y tercer nivel de atención o del primer nivel en caso de haber recibido la atención en salud en un municipio diferente.

Si el registro que se está evaluando no se encuentra en ninguna de las anteriores búsquedas se debe realizar novedad de anulación de novedad retroactiva.

En los casos donde el periodo de la fecha del archivo NR coincida con la fecha en la que se le garantizó la prestación de los servicios de salud o en su defecto la EPS lo tenía activo en la base de datos para la red de servicios de salud, se acepta la novedad por lo tanto no se hace ningún reporte a la BDUA, solo se deja la evidencia de lo realizado.

El archivo "consolidado NR" trae un registro para cada mes, para el ejemplo es una usuaria que la EPS ecoopsos en el municipio de El Retiro está cobrando 90 días (30 dias de abril, 30 días de mayo y 30 días de junio).

Si el municipio al realizar la auditoria encuentra que la usuaria se afilio a la EPS el 01 de Junio del 2014, debe registrar por consiguiente dos filas en el archivo, es decir si se va a realizar anulación de novedad retroactiva de varios meses, se realizan tantos registros del mismo usuario como meses a anular.

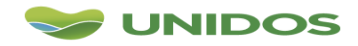

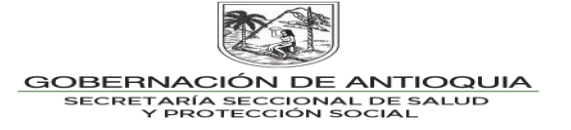

Las fechas a reportar tanto en el inicio de la novedad como la del cierre, deben estar dentro del rango de las fechas que se encuentran dentro de los archivos consolidadoNR, es decir, que para el ejemplo que se relaciona no se podría reportar fecha de inicio de la novedad un día correspondiente al mes marzo o a julio.

Ejemplo: la EPS Ecoopsos reporto novedad retroactiva para la señora Diana correspondiente a 90 días

Definición de variables del el archivo dispuesto en el SFTP

Consecutivo, Nom1, Nom2, Apellido1, Apellido2, Fecha De Inicio, Fecha De Cierre, Numero De Días Reconocidos, EPS, DEPTO, Municipio

74149507 DIANA CAROLINA RAMIREZ GALVIS 01/04/2014 30/04/2014 30 ESS091 5 607

74149507 DIANA CAROLINA RAMIREZ GALVIS 01/05/2014 30/05/2014 30 ESS091 5 607

74149507 DIANA CAROLINA RAMIREZ GALVIS 01/06/2014 30/06/2014 30 ESS091 5 607

Definición de variables para el archivo a reportar a la BDUA la anulación:

consecutivo, EPS, tipoid,

númeroid,ape1,ape2,nom1,nom2,fecha\_nac,depto,municipio, tipodenovedad, fechadei niciodenovedad,códigoasignadoparalaanulacióndela novedad retroactiva, fecha de cierre de novedad, valor 3, valor 4,valor5,valor6,valor7

Así sería la novedad a reportar a la BDUA por los meses de anulación de novedad retroactiva del mes de abril y Mayo, porque sólo se va a aceptar la UPC que le pagaron para el mes de Junio.

1,CCF002,RC,1047008278,ramirez,galvis,diana,carolina,31/05/2010,05,607,N13,01/04 /2014,4,30/04/2014,,,,,

2,CCF002,RC,1047008278,ramirez,galvis,diana,carolina,31/05/2010,05,607,N13,01/05 /2014,4,30/05/2014,,,,,

- 1. Cada mes verifique si en su SFTP se encuentra dispuesto el archivo consolidado NR.
- 2. Realice seguimiento a cada archivo y guarde las evidencias para cualquiera de los dos casos, sea porque haya que restituirle la UPC a la EPS o sea por que acepta el pago de UPC.

Una vez se realice todos los cruces de bases de datos anteriormente mencionados, se procederá con la actualización en la base de datos del municipio y construir el archivo NS05MPIOFECHA.TXT para pasar por la malla validadora. Ver instructivo del ADRES.

**Para tener en cuenta:**

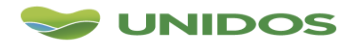

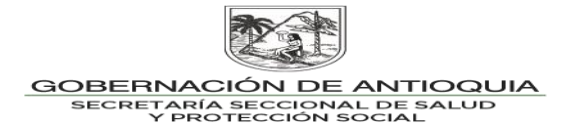

- La aplicación Web estará disponible desde el día antes del día hábil a reportar (2 días)
- Cada Municipio debe radicar **2 archivos**, el archivo de **Novedades .PAK** y la **Certificación .pdf**. (En caso de no contar con novedades a reportar solo deben cargar la Certificación así indicándolo).
- Cuando en el día hábil de reporte del mes, el municipio tenga dificultades con la clave para ingresar a la página web de la ADRES para cargar directamente los archivos deberán ser enviados a la SSSA al correo electrónico [diana.lopez@antioquia.gov.co](mailto:diana.lopez@antioquia.gov.co) y este los dispondrá en el SFTP del Departamento, quedando así el municipio con cumplimiento en el reporte; el municipio inmediatamente deberá gestionar clave con la ADRES y garantizar el acceso en el mes siguiente. (Anexe en el correo electrónico pantallazo de la inconsistencia que presenta al cargar en la página web de la ADRES)
- Se reporta a la SSSA sólo cuando el municipio no tenga clave de acceso para cargar el archivo en la página web de la ADRES o tenga inconvenientes de ingreso al momento de reportar. Los archivos se reciben hasta las 11:30 am del día a reportar. Debe tener correo de recibido por parte de la SSSA de lo contrario su archivo no ha ingresó a la bandeja de entrada.
- Verificar el éxito del cargue de las novedades en la BDUA y subsanar las que haya lugar antes que se proceda con el cierre de la página web ADRES.
- Verificar mensualmente en la página web ADRES si hay malla validadora actualizada.

**Diana Milena López Valencia** |Profesional en Gerencia de Sistemas de Información en Salud Profesional Universitario |Secretaria Seccional de Salud y Protección Social de Antioquía| Medellín, COLOMBIA Teléfono: +57(4) 3839961-3113269865

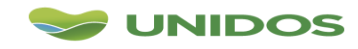

Centro Administrativo Departamental José María Córdova (La Apujarra)<br>Calle 42 B 52 - 106 - Piso 8 - Teléfonos 57 (4) 383 98 02 - Medellín - Colom <sub>,ujarra)</sub><br>Colombia

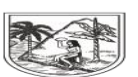

#### GOBERNACIÓN DE ANTIOQUIA SECRETARÍA SECCIONAL DE SALUD<br>Y PROTECCIÓN SOCIAL

## **IDENTIFICAR NOVEDADES DE ANULACIÓN N15**

Revisar el archivo MS VAL

Comparar contra soportes físicos de afiliaciones.

Importa al MS VAL al software Sismaster o base de datos del **Municipios** 

Si se encuentra que un usuario no puede permanecer afiliado en el Régimen Subsidiado, se generar novedad de anulación dejando el registro con símbolo rojo en el cuadro de dialogo.

RUAF Revisa archivo de fallecidos de

**IDENTIFICAR NOVEDADES DE FALLECIDOS N09**

Revisa archivo de fallecidos del SFTP si lo hay

Revisa archivo de fallecidos de

Registraduria - Inspección - Iglesia. etc.

Ingresar novedades de fallecidos en Sismaster. o base de datos del municipio

## **IDENTIFICAR NOVEDADES DE DUPLICIDADES N13, opción 1 y 2**

## **IDENTIFICAR NOVEDADES DE ELIMINACION DE NOVEDAD RETROACTIVAN13, opción 4**

cruza el MS con MC por nombres, apellidos y fecha de nacimiento para identificar duplicidades entre Regímenes.

Busca en el MS y MC por nombres, apellidos y fecha de nacimiento para identificar duplicidades en el mismo régimen.

Busca en el MS y demás archivos de los régimen especiales multiafiliaciones.

El municipio revisa el MS para identificar si la EPS tiene usuarios en BDUA que ya solicitaron traslado a otra EPS en el mismo municipio.

Enviar eliminación de serial conforme al Manual de presuntos repetidos según el ADRES

Descargar del SFTP el archivo consolidadoNR

Verificar que el periodo señalado en el archivo NR coincida con la fecha de afiliación del formulario físico.

Solicitar a la ESE Municipal la base de datos que la EPS envió y hacer cruce de base de datos para identificar si coinciden usuarios en ambos archivos.

Solicitar los RIPS a la ESE municipal del periodo a evaluar e identificar si coinciden usuarios en ambos archivos.

Solicitar a la EPS la certificación de prestación de servicios de salud para el usuario en el periodo a evaluar para lo concerniente al segundo y tercer nivel de atención o del primer nivel en caso de haber recibido la atención en salud en un municipio diferente.

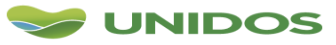

Centro Administrativo Departamental José María Córdova (La Apujarra) Calle 42 B 52 - 106 - Piso 8 - Teléfonos 57 (4) 383 98 02 - Medellín - Colombia

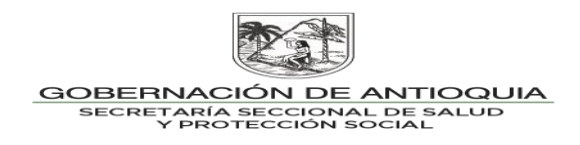

## **REPORTE DE ARCHIVOS A LA ADRES- EPS Y MPIO**

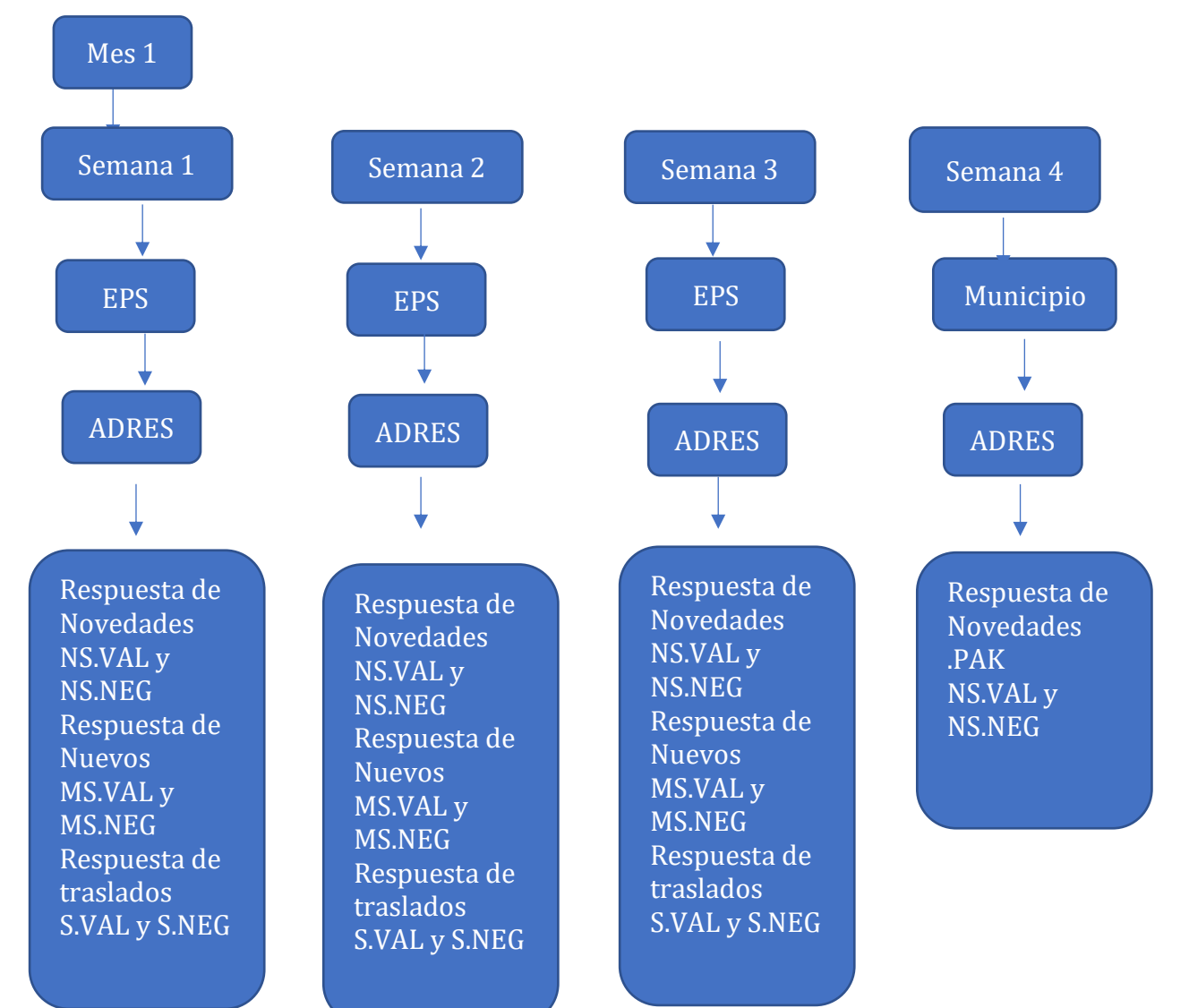

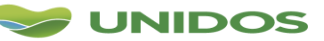